## How to make me an admin?

## Inhaltsverzeichnis

- [1 look into the console directly after the first start](https://www.gsmanager.de/lexicon/entry/43-how-to-make-me-an-admin/#1-look-into-the-console-directly-after-the-first-start)
- [2 Look it up in the log file](https://www.gsmanager.de/lexicon/entry/43-how-to-make-me-an-admin/#2-Look-it-up-in-the-log-file)
- [3 Look it up from the tokens.json](https://www.gsmanager.de/lexicon/entry/43-how-to-make-me-an-admin/#3-Look-it-up-from-the-tokensjson)

How to make me an admin?

At the first start of the GSManager a random token will be created which can be used with !token use <TOKEN>.

To know this token you have three possilibities:

1 look into the console directly after the first start

If you have just started the GSManager for the first time, you can see the following info box: Code

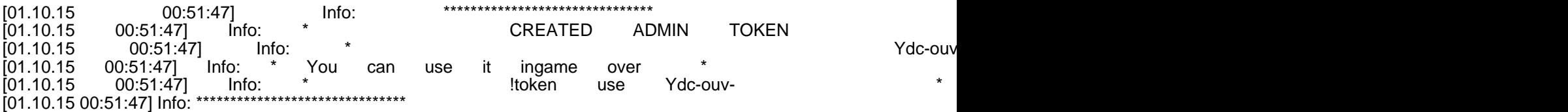

2 Look it up in the log file

Alternatively you can take a look into the log file (logfiles/daemon.log ) and search for "ADMIN TOKEN". 3 Look it up from the tokens.json

As a second alternative you can look into the file, which holds every usable token: config/storage/tokens.json It could look like the following:

Code

{ }

The first part is the token itself, the scond to which group you will be assgined.